## How to Notify Council of Transfer of Function

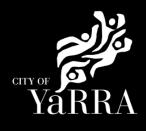

1 South

Tce Clifton Hill VIC 3068

1 South Tce Clifton Hill VIC

3068

Raise Fee

No Permit

Required

VSBA Clifton Hill Primary

School (CHPS) - New Senior school - Stage 1

5/06/2018 Buildings & Works

#### Yarra City Council - eProperty - Application Search Click on the following Link Type **eBAYY/NNNNN** next to **Application Search** Council Reference Application Tracking Application Search You can search for applications lodged to Yarra City Council (in the case of planning applications dating back to April 2001) using the electronic search form below. If an application doesn't appear using the search form, it does not mean that an application has not been made. It may take several days for an application, or an updated status of an application, to appear on Council's website. Click SEARCH All Building Applications All Planning Applications You can search by the following options: Advertised Applications 1. If you know Council's reference number, type it (in full) into the Application Number field and click on the Search button located next to the field Heritage Victoria If you do not know Council's reference number you can use one of the following options: Date From & Date To and click Search Referral 2. Address (street name and suburb are always required) and click Search 3. Suburb and click Search **Online Applications** In the event that you cannot find an application using the electronic search form, please email: <u>PlanningAdmin@varracity.vic.gov.au</u> for (statutory) planning and <u>info@varracity.vic.gov.au</u> for all other applications Shopping Cart Submit an Application Council Reference Online Payments CLEAR SEARCH Animal Payment Application Paymont If you do not have Council's Street No From Street No To Reference Available complete **Address Search** Ĩ Street **Enter Street No From** • Street • Street Type Suburb . Suburb Note: You must enter SUBURB or the search will fail. CLEAR SEARCH Click SEARCH The Address Search will return a list **Application Search Results** of Applications. Electronic records are (by default) sorted by lodgement date. However you can sort data based on any of the column headings by clicking on the relevant column heading and then selecting 'ascending' or 'descending' order. Select the Building Permit 'eBA' you would like to lodge your request Application Search Results against. Applice Stage ation Link Proposal Address This will load the Application Details VSBA Clifton Hill Primary School (CHPS) - New Senior school - Stage 3 -Amended 1 South Tce Building page. Clifton Hill VIC Permit Issued eBA20/00156.03 24/10/2022 3068 1 South 6 VSBA Clifton Hill Primary Tce Clifton eBA20/00156.02 24/08/2021 School (CHPS) - New Senior school - Stage 3 App REC Hill VIC 3068 1 South VSBA Clifton Hill Primary Tce Clifton Hill VIC 3068 School (CHPS) - New Senior school - Stage 2 eBA20/00156.01 7/05/2021

eBA20/00156

PLN18/0385

31/08/2020

Scroll down to *Available Actions for Customer* and select **Transfer of Function** 

| Council Reference    | eBA20/00156.03<br>VSBA Clifton Hill Primary School (CHPS) -<br>New Senior school - Stage 3 - Amended |  |
|----------------------|----------------------------------------------------------------------------------------------------|--|
| Proposal             |                                                                                                    |  |
| Application Received | 24/10/2022                                                                                           |  |
| Category Description | Private Building Surveyor - Commercial<br>Works                                                      |  |
| Stage                | Building Permit Issued                                                                               |  |
| Address              | 2                                                                                                    |  |
| Address              | 1 South Tce Clifton Hill VIC 3068                                                                    |  |
| Ward                 | Langridge                                                                                            |  |

# Agree to the *Terms and Conditions* and click **Continue**

#### **Terms and Conditions**

**Application Details** 

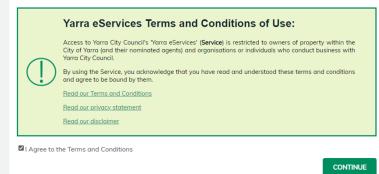

### Complete **Application Information (Step 1)** questions and click **Next**

| Step 1 of 3  Application Information       | Application Information                                                                                                    |  |  |  |
|--------------------------------------------|----------------------------------------------------------------------------------------------------|--|--|--|
| File Attachments<br>Summary<br>Information | Application Summary<br>Building Permit Update - Transfer of Function                                                                                                    |  |  |  |
|                                            | Provide all required details about your application.                                                                                                    |  |  |  |
| Cancel Application                         | Application Information                                                                                                    |  |  |  |
|                                            | Please confirm that the opplication details below are correct. If these details (is the opplication $\square$ and property) are not correct, you will need to start again and commence the process.                                                                                                    |  |  |  |
|                                            | Suliding Application No.*<br>#BA23000031                                                                                                    |  |  |  |
|                                            | Sulding Application Property Address<br>68 Green St Cremome VIC 3121                                                                                                    |  |  |  |
|                                            | Building Application Symophis<br>Building Works - Private Building Surveyor - B                                                                                                    |  |  |  |
|                                            | Declaration I declarate that I have uploaded the required documentation and all federation provided in this application is true and connect. I declare that I are seven that II is against the law to provide false or application trepust and criminal proceedings. I declare that I are required the logicity requirements pursuant to the relevant action of the current Aultity Action Web open must not act on behalf of an owner of a building or land for the purpose of making any againstant, append is authorized in writing by the owner to do so. I acknowledge that the fee (if applicable) is not negotiable and when paid, is not refundable. |  |  |  |
|                                            | Lagree to the Building Declaration*                                                                                                    |  |  |  |
|                                            | Not Selected                                                                                                    |  |  |  |
|                                            | Private Building Surveyors Company Name*                                                                                                    |  |  |  |
|                                            | Private Building Surveyors Registration Number*                                                                                                    |  |  |  |
|                                            | Private Building Surveyors Phone Number*                                                                                                    |  |  |  |
|                                            | Private Building Surveyors Business Address*                                                                                                    |  |  |  |
|                                            | Private Building Surveyors Email Address*                                                                                                    |  |  |  |
|                                            | Date of Appointment*                                                                                                    |  |  |  |
|                                            | Estimated Cost                                                                                                    |  |  |  |
|                                            | CLEAR MEXT                                                                                                    |  |  |  |

Complete File Attachment (step 2)

The attachment types marked with Asterix are mandatory.

You must ensure that the documents you attached are saved in the accepted file type before uploading.

#### How to upload each document:

- Select Attachment Type
- Click on Choose File
- Select File
- Click on Upload
- Attachments once uploaded will appear under Uploaded Files

When uploading documents online there is a file size limit of 128 megabyte per attachment. If a document is larger than this, you will need to reduce the size of it / upload documents separately.

#### Click Next

Step 3 – Summary Information and click Continue

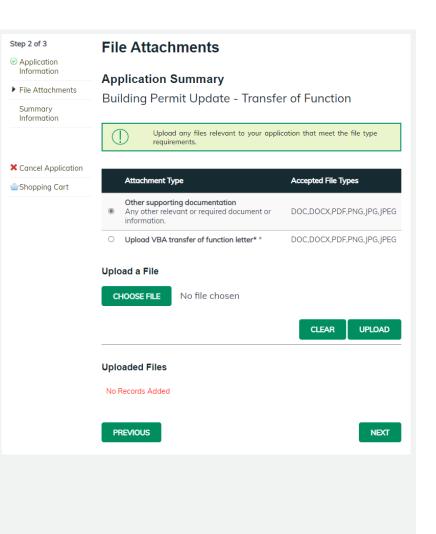

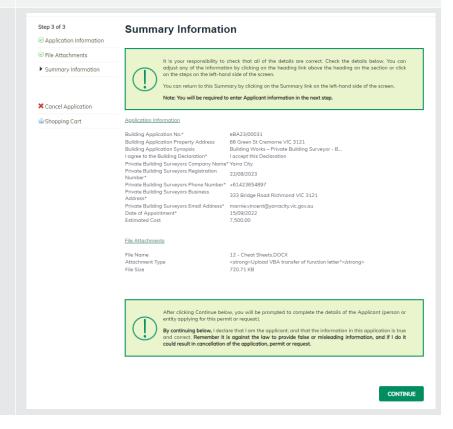

| Enter Applicant and click<br>Complete<br>Summer Sector Sector                                                                                                    |                                 |                                |                                                                    |
|----------------------------------------------------------------------------------------------------|---------------------------------|--------------------------------|--------------------------------------------------------------------|
| Complete<br>I f you would like a copy of the<br>allows you to save the summary<br>allows you to save the summary<br>allows you to save the summary<br>allows in the summary<br>allows in the summar                     | Enter Applicant and click       | YáRRA                          |                                                                    |
| r by our would like a copy of the application Click Print and this allows you to save the summary as a PDF or print a hard copy.                                                                                                    | Complete                        | Application Tracking           | Applicant                                                          |
| Image: Note of the submerse of the submerse of                                                                                                    | Complete                        |                                |                                                                    |
| If you would like a copy of the application Click Print and this allows you to save the summary as a PDF or print a hard copy.       Image: Click Contraction Click Print and this allows you to save the summary as a PDF or print a hard copy.         If you would like a copy of the application Click Print and this allows you to save the summary as a PDF or print a hard copy.       Image: Click Print and this allows you to save the summary as a PDF or print a hard copy.                                                                                                    |                                 |                                | Name Details                                                       |
| Image: Image:                                                                                                    |                                 | Advertised Planning            | Recently Used Names:                                               |
| If you would like a copy of the application Click Print and this allows you to save the summary as a PDF or print a hard copy.       Image: Compare the application Click Print and this allows you to save the summary as a PDF or print a hard copy.         If you would like a copy of the application Click Print and this allows you to save the summary as a PDF or print a hard copy.       Image: Compare the application Click Print and this allows you to save the summary as a PDF or print a hard copy.                                                                                                    |                                 | Applications                   | Given Names Name                                                   |
| Image: Section of the section of the section of th                                                                                                    |                                 | Heritage Victoria<br>Referrals |                                                                    |
| If you would like a copy of the application Click Print and this allows you to save the summary as a PDF or print a hard copy.                                                                                                    |                                 | Online Applications            |                                                                    |
| If you would like a copy of the application Click Print and this allows you to save the summary as a PDF or print a hard copy.       Image: Click Confirmation Click Print and this allows you to save the summary as a PDF or print a hard copy.         If you would like a copy of the application Click Print and this allows you to save the summary as a PDF or print a hard copy.       Image: Click Print and this allows you to save the summary as a PDF or print a hard copy.                                                                                                    |                                 | Shopping Cart                  | Please select applicable  # Person O Business                      |
| If you would like a copy of the application Click Print and this allows you to save the summary as a PDF or print a hard copy.     If you would like a copy of the application Click Print and this allows you to save the summary as a PDF or print a hard copy.     If you would like a copy of the application Click Print and this allows you to save the summary as a PDF or print a hard copy.                                                                                                    |                                 | Submit an Application          | Given Names                                                        |
| If you would like a copy of the application Click Print and this allows you to save the summary as a PDF or print a hard copy.     If you would like a copy of the application Click Print and this allows you to save the summary as a PDF or print a hard copy.     If you would like a copy of the application Click Print and this allows you to save the summary as a PDF or print a hard copy.                                                                                                    |                                 |                                | Surrome*                                                           |
| Image: set of the set of the set of                                                                                                    |                                 |                                |                                                                    |
| If you would like a copy of the application Click Print and this allows you to save the summary as a PDF or print a hard copy.       Image: Compare the application Click Print and this allows you to save the summary as a PDF or print a hard copy.         If you would like a copy of the application Click Print and this allows you to save the summary as a PDF or print a hard copy.       Image: Compare the application Click Print and this allows you to save the summary as a PDF or print a hard copy.                                                                                                    |                                 |                                |                                                                    |
| If you would like a copy of the application Click Print and this allows you to save the summary as a PDF or print a hard copy.       Image: Click Content in the application Click Print and this allows you to save the summary as a PDF or print a hard copy.         If you would like a copy of the application Click Print and this allows you to save the summary as a PDF or print a hard copy.       Image: Click Content in the application Click Print and this allows you to save the summary as a PDF or print a hard copy.                                                                                                    |                                 | Infringement Payment           |                                                                    |
| If you would like a copy of the application Click Print and this allows you to save the summary as a PDF or print a hard copy.     If you would like a copy of the application Click Print and this allows you to save the summary as a PDF or print a hard copy.     If you would like a copy of the application Click Print and this allows you to save the summary as a PDF or print a hard copy.     If you would like a copy of the application Click Print and this allows you to save the summary as a PDF or print a hard copy.     If you would like a copy of the application Click Print and this allows you to save the summary as a PDF or print a hard copy.     If you would like a copy of the application Click Print and this allows you to save the summary as a PDF or print a hard copy.     If you would like a copy of the application Click Print and this allows you to save the summary as a PDF or print a hard copy.     If you would like a copy of the application Confirmation   If you would like a copy of the application Confirmation   If you would like a copy of the application Confirmation   If you would like a copy of the application Confirmation   If you would like application Click Print and this application Confirmation   If you would like application Confirmation   If you would like application Click Print and this application Confirmation   If you would like application Click Print and this application Confirmation   If you would like application Click Print application Click Print application   If you would like application Click Print application Click Print application   If you would like application Click Print application                                                                                                    |                                 | User Information               |                                                                    |
| If you would like a copy of the application Click Print and this allows you to save the summary as a PDF or print a hard copy.       Image: Click Content on the application Click Print and this allows you to save the summary as a PDF or print a hard copy.         If you would like a copy of the application Click Print and this allows you to save the summary as a PDF or print a hard copy.       Image: Click Print and this application Click Print and this application Click Print and this allows you to save the summary as a PDF or print a hard copy.       Image: Click Print and this application Confirmation in the application Confirmation in the application Confirmation in the application Confirmation in the application Confirmation in the application Confirmation in the application Confirmation in the application in the application                                                                                                    |                                 |                                |                                                                    |
| If you would like a copy of the application Click Print and this allows you to save the summary as a PDF or print a hard copy.       Image: Compare the application Click Print and this allows you to save the summary as a PDF or print a hard copy.         Image: Compare the application Click Print and this allows you to save the summary as a PDF or print a hard copy.       Image: Compare the application Click Print and this allows you to save the summary as a PDF or print a hard copy.         Image: Compare the application Click Print and this allows you to save the summary as a PDF or print a hard copy.       Image: Compare the application Click Print and this allows you to save the summary as a PDF or print a hard copy.         Image: Compare the application Click Print and this allows you to save the summary as a PDF or print a hard copy.       Image: Compare the application Confirmation the application Confirmation the application Click Print and this allows you to save the summary as a PDF or print a hard copy.       Image: Compare the application Confirmation the application the applica                                                                                                    |                                 | Register                       |                                                                    |
| If you would like a copy of the application Click Print and this allows you to save the summary as a PDF or print a hard copy.       Image: Click Confirmation Click Print and this allows you to save the summary as a PDF or print a hard copy.         Image: Click Print and this allows you to save the summary as a PDF or print a hard copy.       Image: Click Print and this allows you to save the summary as a PDF or print a hard copy.                                                                                                    |                                 |                                |                                                                    |
| If you would like a copy of the application Click Print and this allows you to save the summary. as a PDF or print a hard copy.       Image: Click Contention Click Print and this allows you to save the summary.         If you would like a copy of the application Click Print and this allows you to save the summary.       Image: Click Print and this allows you to save the summary.         Image: Click Print a hard copy.       Image: Click Print and this allows you to save the summary.       Image: Click Print a hard copy.         Image: Click Print a hard copy.       Image: Click Print a hard copy.       Image: Click Print a hard copy.         Image: Click Print a hard copy.       Image: Click Print a hard copy.       Image: Click Print a hard copy.         Image: Click Print a hard copy.       Image: Click Print a hard copy.       Image: Click Print a hard copy.         Image: Click Print a hard copy.       Image: Click Print a hard copy.       Image: Click Print a hard copy.         Image: Click Print a hard copy.       Image: Click Print a hard copy.       Image: Click Print a hard copy.         Image: Click Print a hard copy.       Image: Click Print a hard copy.       Image: Click Print a hard copy.         Image: Click Print a hard copy.       Image: Click Print a hard copy.       Image: Click Print a hard copy.         Image: Click Print a hard copy.       Image: Click Print a hard copy.       Image: Click Print a hard copy.         Image: Click Print a hard copy.       Image: Click Print a hard copy.                                                                                                    |                                 |                                | Email Address*                                                     |
| If you would like a copy of the application Click Print and this allows you to save the summary as a PDF or print a hard copy.                                                                                                    |                                 |                                | Please enter at least one daytime contact number*                  |
| If you would like a copy of the application Click <b>Print</b> and this allows you to save the summary as a PDF or print a hard copy.                                                                                                    |                                 |                                | Home Phone                                                         |
| If you would like a copy of the application Click <b>Print</b> and this allows you to save the summary as a PDF or print a hard copy.                                                                                                    |                                 |                                |                                                                    |
| If you would like a copy of the application Click <b>Print</b> and this allows you to save the summary as a PDF or print a hard copy.                                                                                                    |                                 |                                | Work Phone                                                         |
| If you would like a copy of the application Click Print and this allows you to save the summary as a PDF or print a hard copy.                                                                                                    |                                 |                                | Mobile Phone                                                       |
| If you would like a copy of the application Click Print and this allows you to save the summary as a PDF or print a hard copy.                                                                                                    |                                 |                                |                                                                    |
| If you would like a copy of the application Click Print and this allows you to save the summary as a PDF or print a hard copy.                                                                                                    |                                 |                                | PREVIOUS COMPLETE                                                  |
| Application Click Print and this allows you to save the summary as a PDF or print a hard copy.                                                                                                    |                                 |                                |                                                                    |
| Application Click Print and this allows you to save the summary as a PDF or print a hard copy.                                                                                                    |                                 |                                |                                                                    |
| Application Click Print and this allows you to save the summary as a PDF or print a hard copy.                                                                                                    | If you would like a copy of the | -Ne.                           | LOGIN                                                              |
| Application tending<br>Application tending<br>Applicati |                                 |                                |                                                                    |
| As a PDF or print a hard copy.  Application Search  Application Search  Application  Application  Applica                                                                                                    |                                 | YáRRA                          |                                                                    |
| As a PDF or print a hard copy.  Application Search  Application Search  Application  Application  Applica                                                                                                    | allows you to save the summary  | to the the Redden              | Application Conferentian                                           |
| All Building Applications       Applications       Betraces Number       Beccons Number         Ale Building Applications       Applications       Betraces Number       Beccons Number         Applications       Applications       Applications       Beccons Number         Applications       Applications       Beccons Number       Beccons Number         Applications       Applications       Beccons Number       Beccons Number         Applications       Applications       Beccons Number       Beccons Number         Applications       Cons Numer       Secons Number       Beccons Number         Solumit on Applications       Secons Number       Beccons Number       Beccons Number         Applications       Applications       Secons Number       Beccons Number         Solumit on Applications       Secons Number       Beccons Number       Beccons Number         Applications       Applications       Beccons Number       Beccons Number       Beccons Number         Applications       Secons Number       Beccons Number       Beccons Number       Beccons Number         Applications       Secons Number       Beccons Number       Beccons Number       Beccons Number         Applications       Number       Beccons Number       Beccons Number       Beccons Nume                                                                                                    |                                 |                                | Application Confirmation                                           |
| Al Planning Application       Berruss Nurber       Berruss Nurber       Berruss Nurber         Advertised Planning       Application Description       Secion 80 Molfication to Council-         Application       Property Description       Dipk Dr         Berruss Nurber       Option Description       Dipk Dr         Berruss Nurber       Option Description       Dipk Dr         Berruss Nurber       Option Description       Dipk Dr         Berruss Nurber       Green Nurber       Secion 80 Molfication to Council-         Metriage Victoria       Property Description       Dipk Dr         Shopping Cart       Maree Deal       Sinomic Application         Submit on Application       Green Deal       212 Notwiders Direst         Submit on Application       Deal       Direstret         Maree Deal       212 Notwiders Direst       Direstret         Application       Horise       Direstret         Maree Deal       212 Notwiders Direst       Direstret         Application Proyment       United Provence       2070         Ware Prove       03 2025 5380       Direstret         Application Proyment       Elstern Proyment       Elstern Provence         Debar Prove       Elstern Provence       Elstern Provence <td< th=""><th>as a f Df of print a nard copy.</th><th></th><th>Application Dataile</th></td<>                                                                                                    | as a f Df of print a nard copy. |                                | Application Dataile                                                |
| Advertised Planning<br>Application Decorption       Application Decorption       Section 80 Application to Council+         Application Decorption       10 Park Dr       10 Park Dr         Methoday Victoria<br>Referration       Property Description       10 Park Dr         Define Applications       Education Decorption       Council+         Advertised Planning<br>Referration       Property Description       10 Park Dr         Define Applications       Given Nomes       Sorth         Advertised Planning<br>Referration       Given Nomes       Sorth         Shopping Cort       Advertised Planning<br>Advertised Planning       Sorth         Submit an Application       Bassorial<br>Hones Propertise       Bassorial<br>Hones Propertise       Bassorial<br>Hones Propertise         Mathematication       Property Description       03 2025 5280       Bassorial Gregoriad         Application Payment       Hones Propertise       Bassorial Gregoriad       Bassorial Gregoriad         Application Payment       Education Payment       Education Payment       Environniad         Uber Playment       Education Payment       Education Payment       Environniad         Uber Information       Education Payment       Education Payment       Environniad         Uber Information       Education Payment       Education Payment       Education Paymen                                                                                                    |                                 |                                |                                                                    |
| Aprications in the applications in the application in the application in the application in the                                                                                                    |                                 | Advertised Planning            | Section 80 Notification to Council -                               |
| Retends       Applications       Sorch         Shapping Cort       Adress Deall       212 Nonlee Strets         Submit an Application       Possoria       Adress Deall       202 Nonlee Strets         Submit an Application       Possoria       Adress Deall       202 Nonlee Strets         Submit an Application       Possoria       Adress Deall       202 Nonlee Strets         Possoria       Adress Deall       202 Nonlee Strets       Adress Deall       202 Nonlee Strets         Application       Possoria       03205 5280       Nonlee Strets       Nonlee Strets         Application Poyment       Nonlee Strets       Strets/Adress Strets       Strets/Adress Nonlee Strets         Application Poyment       Editor Poyment       Editor Poyment       Editor Poyment         Infringement Poyment       Editor Poyment       Editor Poyment       Editor Poyment         User Information       Editor Possoria       Editor Possoria       Editor Editor Possoria                                                                                                    |                                 | Applications                   | 10 Park Dr                                                         |
| Online Applications     Given Nomes     Sorch       Shapping Cort     Adress Decal     212 Noutere Strets:       Submit an Application     Buturwick       Submit an Application     Buturwick       Submit an Application     Buturwick       Participation     Buturwick       Participation     Buturwick       Participation     Buturwick       Participation     Buturwick       Participation     Buturwick       Participation     Buturwick       Participation     Buturwick       Participation     Buturwick       Application     Buturwick       Participation     Buturwick       Participation     Buturwick       Participation     Buturwick       Participation     Buturwick       Participation     Buturwick       Application     Buturwick       Participation     Buturwick       Participation     Buturwick       Participation     Buturwick       Participation     Buturwick       Participation     Buturwick       Participation     Buturwick       Participation     Buturwick       Participation     Buturwick       Participation     Buturwick       Parinter     Buturwick       P                                                                                                    |                                 | Referrals                      |                                                                    |
| Shopping Cart     Nome     Gelfbla       Submit an Application     Address Dealal     212 Noutere Street:       Submit an Application     Patrone     Burnwick       Patrone     B0705 5280       Mohare     019205 5280       Mohare     Deltor Payment       Application     Patrone       Application     Stankind Regiment       Application     Patrone       Application     Stankind Regiment       Deltor Payment     Stankind Regiment       Intringement Payment     Stankind Regiment                                                                                                    |                                 |                                | Given Names Sarah                                                  |
| Locally, Nome Burwark<br>Pacede 2070<br>Home Phone<br>Online Payment 03 9205 5280<br>Mobile Phone<br>Animal Payment 03 9205 5280<br>Mobile Phone<br>Animal Payment 5280<br>Mobile Phone<br>Animal Payment 5280<br>Debtor Payment 528<br>Locally, Nome Burwark<br>Home Payment 03 9205 5280<br>Mobile Phone<br>Phone 03 9205 5280<br>Mobile Phone<br>Home Service Service Servi                                                                                                    |                                 |                                | Name Griffiths                                                     |
| Voice Payments     Voice Payments     0.9205 5280       Animal Payments     Voice Payment     Sarah Garifitad@yaranchyvic.gov.au       Application Payment     Debrar Payment     Payment       Infringement Payment     Infringement Payment     Payment       User Information     Forgatten Password     Payment                                                                                                    |                                 |                                | Locality Name Brunswick                                            |
| Index Provent     Encode Provent       Application Payment     Encode Payment       Debtar Payment     Intringement Payment       User Information     Frequent Payment       Encode Payment     Encode Payment                                                                                                    |                                 | O-I' D                         | Work Phone 03 9205 5280                                            |
| Application Poyment Debtor Poyment Infringement Poyment User Information Forgotten Possword Forgotten Possword                                                                                                    |                                 |                                | Mobile Phone<br>Email Address Sarah,Griffiths@yarracity.vic.gov.au |
| Debtor Poyment     PPANT       Infringement Poyment     Infringement Poyment       User Information     Forgotten Possword                                                                                                    |                                 |                                |                                                                    |
| Infringement Poyment User Information Forgotten Password                                                                                                    |                                 |                                |                                                                    |
| User Information<br>Forgotten Password                                                                                                    |                                 |                                | PRINT                                                              |
| Forgotten Plassword                                                                                                    |                                 |                                |                                                                    |
|                                                                                                    |                                 |                                |                                                                    |
| neguat                                                                                                    |                                 |                                |                                                                    |
|                                                                                                    |                                 | regener                        |                                                                    |